# **phototdt Documentation**

*Release 0.0.1*

**Matias Andina**

**Apr 18, 2023**

# **CONTENTS:**

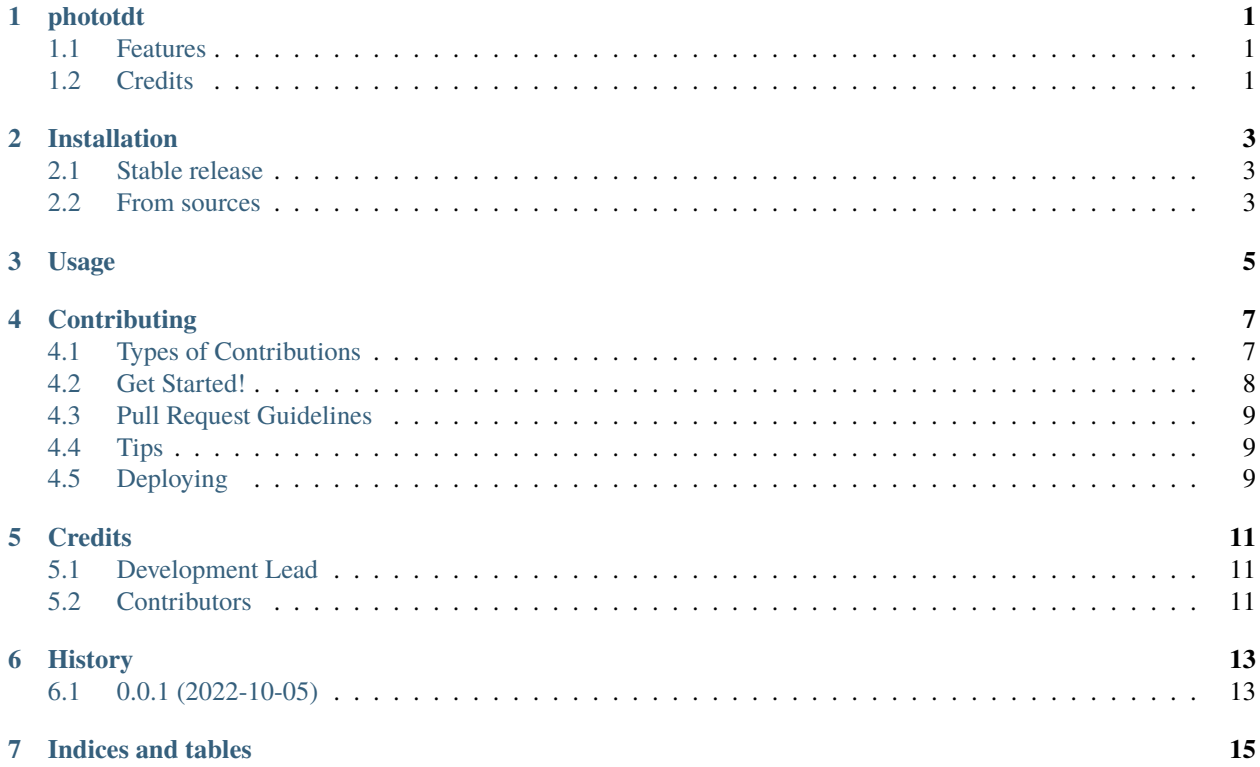

#### **ONE**

### **PHOTOTDT**

<span id="page-4-0"></span>This Python package contains functions to get photometry data from a Tucker-Davis Technology (TDT) photomerty system and calculate dFF using methods developed by Martianova and colleagues. For more information on the analysis method, you can visit [Martianova, E., Aronson, S., Proulx, C.D. Multi-Fiber Photometry to Record Neural Activity in](https://www.jove.com/t/60278/multi-fiber-photometry-to-record-neural-activity-freely-moving) [Freely Moving Animal.. J. Vis. Exp. \(152\), e60278, doi: 10.3791/60278 \(2019\)..](https://www.jove.com/t/60278/multi-fiber-photometry-to-record-neural-activity-freely-moving) Implementation details and other language implementations (R, Matlab) are archived in [the publication's repository](https://github.com/katemartian/Photometry_data_processing)

- Free software: BSD license
- Documentation: [https://phototdt.readthedocs.io.](https://phototdt.readthedocs.io)

## <span id="page-4-1"></span>**1.1 Features**

This package reads TDT data from the directory of the block (e.g., photometry\_dir)

- Use photo\_data = phototdt.get\_tdt\_data(photometry\_dir) to read and obtain a DataFrame photometry data.
- Use phototdt.tdt\_to\_csv.tdt\_to\_csv(photometry\_dir) to convert block to a csv file and calculate zdFF on the 465 channel.
- Use phototdt.get\_cam\_timestamps(photometry\_dir) to read camera timestamps from block.

## <span id="page-4-2"></span>**1.2 Credits**

This package was created with [Cookiecutter](https://github.com/audreyr/cookiecutter) and the [audreyr/cookiecutter-pypackage](https://github.com/audreyr/cookiecutter-pypackage) project template.

#### **TWO**

## **INSTALLATION**

#### <span id="page-6-1"></span><span id="page-6-0"></span>**2.1 Stable release**

To install phototdt, run this command in your terminal:

\$ pip install phototdt

This is the preferred method to install phototdt, as it will always install the most recent stable release.

If you don't have [pip](https://pip.pypa.io) installed, this [Python installation guide](http://docs.python-guide.org/en/latest/starting/installation/) can guide you through the process.

#### <span id="page-6-2"></span>**2.2 From sources**

The sources for phototdt can be downloaded from the [Github repo.](https://github.com/matiasandina/phototdt)

You can either clone the public repository:

\$ git clone git://github.com/matiasandina/phototdt

Or download the [tarball:](https://github.com/matiasandina/phototdt/tarball/master)

\$ curl -OJL https://github.com/matiasandina/phototdt/tarball/master

Once you have a copy of the source, you can install it with:

\$ python setup.py install

#### **THREE**

### **USAGE**

<span id="page-8-0"></span>To use phototdt in a project:

```
import phototdt
session_folder = "path/to/block/folder"
# Get tdt data
photo_data = phototdt.get_tdt_data(session_folder)
# Get camera timestamps
from phototdt.phototdt import get_cam_timestamps
cam_timestamps = get_cam_timestamps(folder=session_folder)
# Convert photometry data from block to csv (interactive if folder is None)
from phototdt.tdt_to_csv import tdt_to_csv
tdt_to_csv(session_folder)
```
::

#### **You can rename the block contents into BIDS format::**

from phototdt.rename\_block import rename\_block session\_folder = "path/to/block/folder" rename\_block(session\_folder)

::

**FOUR**

# **CONTRIBUTING**

<span id="page-10-0"></span>Contributions are welcome, and they are greatly appreciated! Every little bit helps, and credit will always be given. You can contribute in many ways:

# <span id="page-10-1"></span>**4.1 Types of Contributions**

#### **4.1.1 Report Bugs**

Report bugs at [https://github.com/matiasandina/phototdt/issues.](https://github.com/matiasandina/phototdt/issues)

If you are reporting a bug, please include:

- Your operating system name and version.
- Any details about your local setup that might be helpful in troubleshooting.
- Detailed steps to reproduce the bug.

#### **4.1.2 Fix Bugs**

Look through the GitHub issues for bugs. Anything tagged with "bug" and "help wanted" is open to whoever wants to implement it.

#### **4.1.3 Implement Features**

Look through the GitHub issues for features. Anything tagged with "enhancement" and "help wanted" is open to whoever wants to implement it.

#### **4.1.4 Write Documentation**

phototdt could always use more documentation, whether as part of the official phototdt docs, in docstrings, or even on the web in blog posts, articles, and such.

#### **4.1.5 Submit Feedback**

The best way to send feedback is to file an issue at [https://github.com/matiasandina/phototdt/issues.](https://github.com/matiasandina/phototdt/issues)

If you are proposing a feature:

- Explain in detail how it would work.
- Keep the scope as narrow as possible, to make it easier to implement.
- Remember that this is a volunteer-driven project, and that contributions are welcome :)

## <span id="page-11-0"></span>**4.2 Get Started!**

Ready to contribute? Here's how to set up *phototdt* for local development.

- 1. Fork the *phototdt* repo on GitHub.
- 2. Clone your fork locally:

\$ git clone git@github.com:your\_name\_here/phototdt.git

3. Install your local copy into a virtualenv. Assuming you have virtualenvwrapper installed, this is how you set up your fork for local development:

```
$ mkvirtualenv phototdt
$ cd phototdt/
$ python setup.py develop
```
4. Create a branch for local development:

```
$ git checkout -b name-of-your-bugfix-or-feature
```
Now you can make your changes locally.

5. When you're done making changes, check that your changes pass flake8 and the tests, including testing other Python versions with tox:

```
$ flake8 phototdt tests
$ python setup.py test or pytest
$ tox
```
To get flake8 and tox, just pip install them into your virtualenv.

6. Commit your changes and push your branch to GitHub:

```
$ git add .
$ git commit -m "Your detailed description of your changes."
$ git push origin name-of-your-bugfix-or-feature
```
7. Submit a pull request through the GitHub website.

# <span id="page-12-0"></span>**4.3 Pull Request Guidelines**

Before you submit a pull request, check that it meets these guidelines:

- 1. The pull request should include tests.
- 2. If the pull request adds functionality, the docs should be updated. Put your new functionality into a function with a docstring, and add the feature to the list in README.rst.
- 3. The pull request should work for Python 3.5, 3.6, 3.7 and 3.8, and for PyPy. Check [https://travis-ci.com/](https://travis-ci.com/matiasandina/phototdt/pull_requests) [matiasandina/phototdt/pull\\_requests](https://travis-ci.com/matiasandina/phototdt/pull_requests) and make sure that the tests pass for all supported Python versions.

# <span id="page-12-1"></span>**4.4 Tips**

To run a subset of tests:

```
$ pytest tests.test_phototdt
```
# <span id="page-12-2"></span>**4.5 Deploying**

A reminder for the maintainers on how to deploy. Make sure all your changes are committed (including an entry in HISTORY.rst). Then run:

```
$ bump2version patch # possible: major / minor / patch
$ git push
$ git push --tags
```
Travis will then deploy to PyPI if tests pass.

### **FIVE**

# **CREDITS**

# <span id="page-14-1"></span><span id="page-14-0"></span>**5.1 Development Lead**

• Matias Andina [<matiasandina@gmail.com>](mailto:matiasandina@gmail.com)

# <span id="page-14-2"></span>**5.2 Contributors**

This package contains substantial amount of work from the following contributors:

- Ekaterina Martianova [<ekaterina.martianova.1@ulaval.ca>](mailto:ekaterina.martianova.1@ulaval.ca)
- Renato Lombardo [<renato.lombardo@unipa.it>](mailto:renato.lombardo@unipa.it)

# **SIX**

# **HISTORY**

# <span id="page-16-1"></span><span id="page-16-0"></span>**6.1 0.0.1 (2022-10-05)**

• First github release.

# **SEVEN**

# **INDICES AND TABLES**

- <span id="page-18-0"></span>• genindex
- modindex
- search